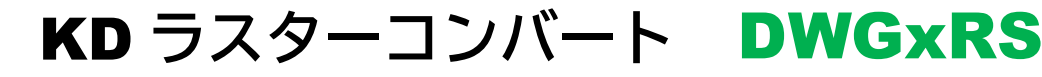

(ベクター/ラスター変換)

# **DWGxRSC**

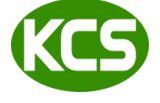

Kernel Computer System カーネルコンピュータシステム株式会社 本社:パッケージ販売部 〒221-0056 横浜市神奈川区金港町 6-3 横浜金港町ビル TEL:045-442-0500 FAX:045-442-0501 URL: [https://www.kernelcomputer.co.jp](https://www.kernelcomputer.co.jp/)

## 特長

- ・ R12J、R13J、R14J、AutoCAD 2000 形式のデータに対応しています。
- ・ 一部の DWG 入力製品は、AutoCAD 2004 形式のデータに対応しています。AutoCAD2004 以降で追加された図形には対応 していません。
- ・ コマンドラインから入出力ファイル名をキーインすることで実行されます。(標準入出力が利用可能)
- ・ 実行時各入出力フォーマットの属性パラメータやオプションパラメータを設定できます。
- ・ スケール、回転、原点移動、センタリングなどの処理が可能です。
- ・ AutoCAD が持っているフォント名称(Windows Font)を指定して、文字パターン生成が可能です。 (MS明朝、MSゴシックなど)
- ・ 指定ファイル又はフォルダごとの一括変換が可能です。

## 動作環境

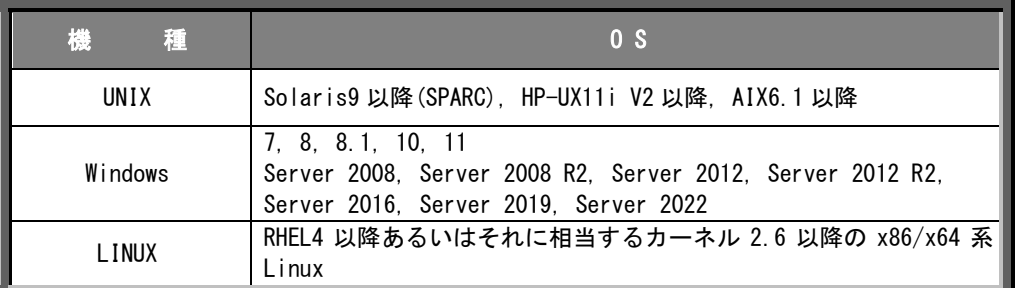

## 製品一覧

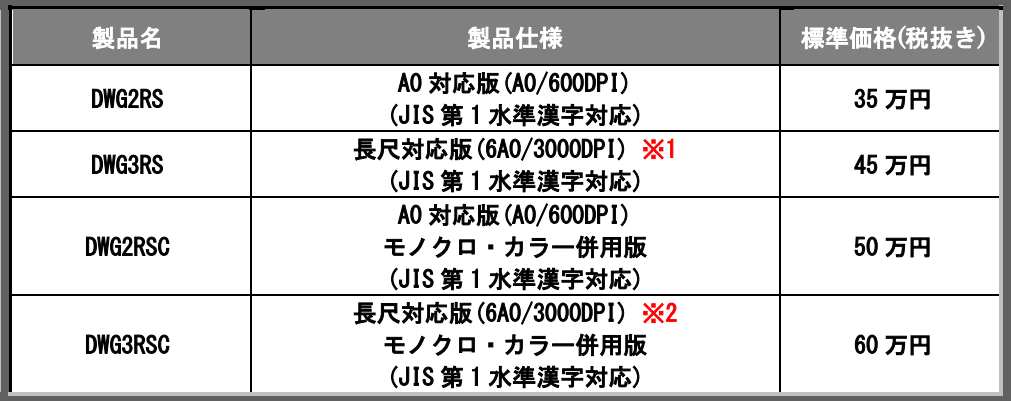

※1:100mまで出力可能です。

※2:10mまで出力可能です。

## オプションソフト

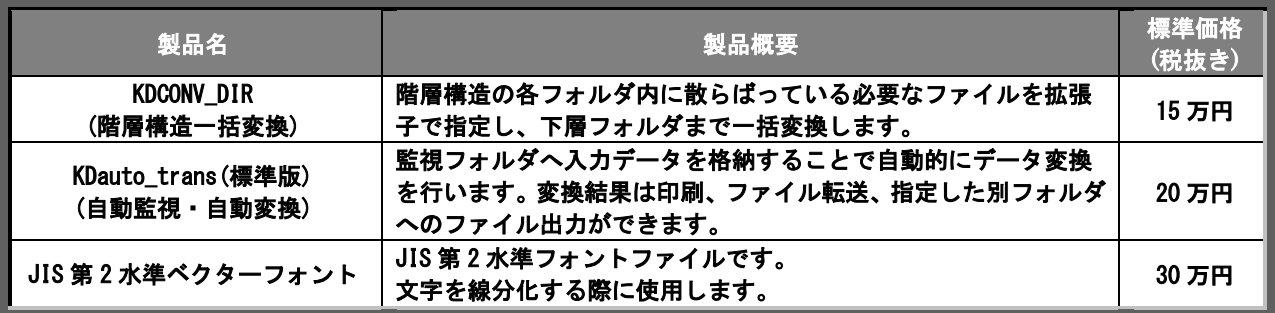

## 操作方法

DWG2RS,DWG3RS,DWG2RSC,DWG3RSC は、コマンドラインアプリケーションです。

通常のコマンドと同じようにコマンドラインから実行することや、バッチファイルやシェルスクリプトに組み込む ことができます。Windows の場合は、「コマンドプロンプト」で DOS ウィンドウを開いて、その中で実行します。 変換時にオプションを指定する、属性データ変換パラメータファイルの内容を変更することでさまざまな変換処理が 可能となります。

DWG からラスターデータに変換するには、次のような形式でコマンドラインに入力します。

実行モジュール 入カファイル -O 出カファイル -各オプション

#### [操作例]

DWGxRS を使用して DWG ファイル「sample.dwg」を TIFF ファイル「sample.tif」に変換する場合は 以下のように入力して変換します。

 $C:\nY$  DWGxRS sample.dwg -Osample.tif -Zrasl out.atr ただいま,ファイル変換中です。

DWGxRS 変換終了

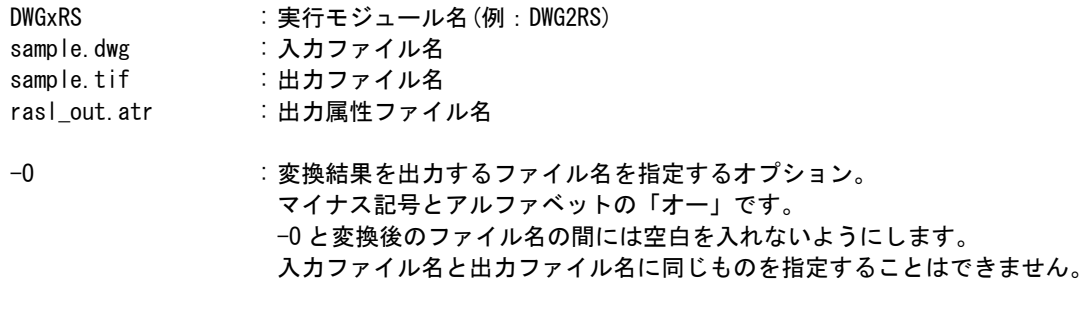

※オプション指定は大文字でも小文字でもかまいませんが、全角文字は使えません。 ※オプションの詳細についてはオプションの項目を参照ください。 ※DWGxRSC も同様です。

# 変換時の設定オプション

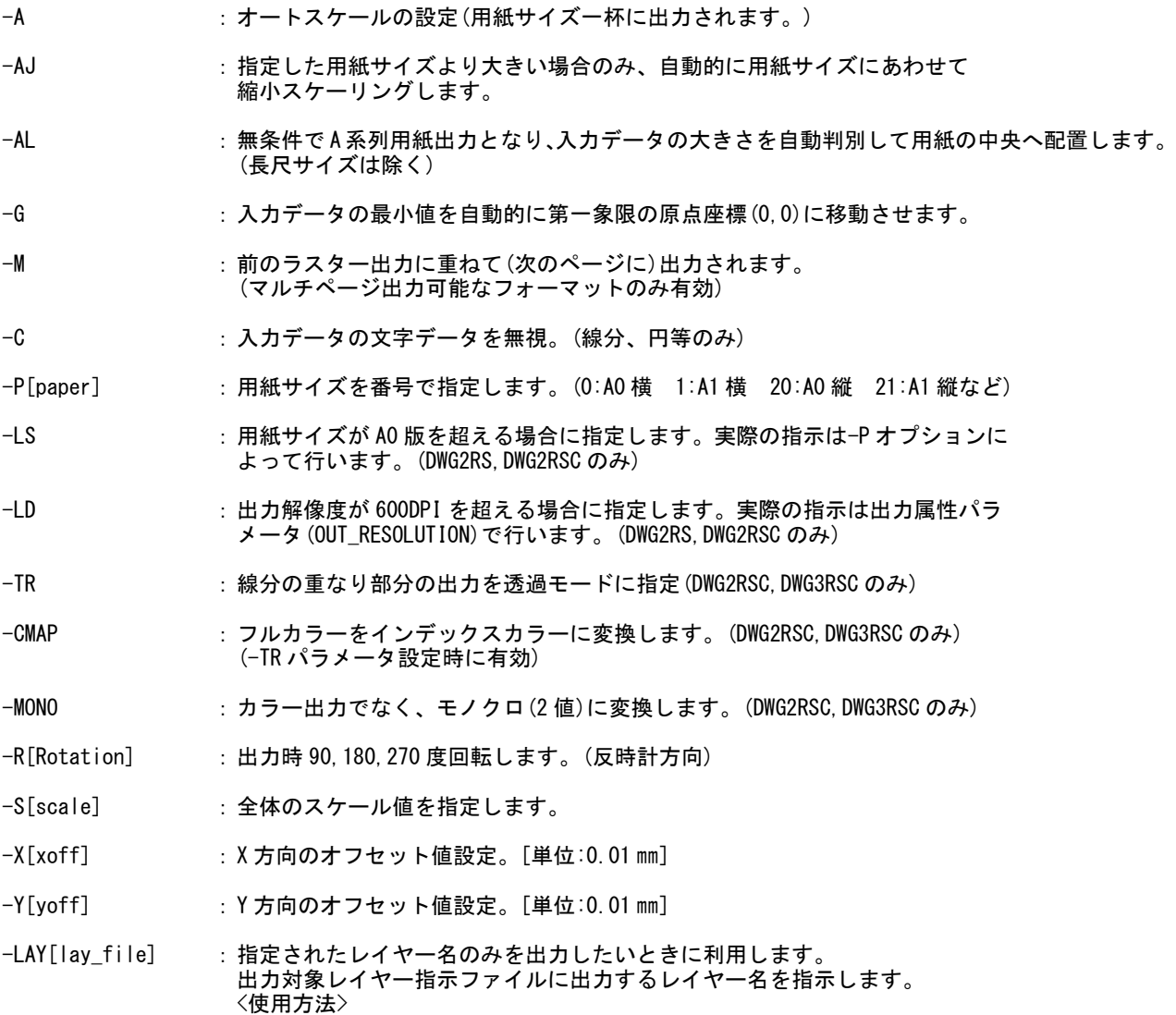

DWGxRS in\_file -LAY 出力対象レイヤーファイル名

-BATCH[batch\_file] :バッチファイルを使って、複数ファイルを一括処理します。

#### <使用方法>

処理の内容を記述したバッチファイルを-BATCH オプションで指定して実行します。 (各変換処理のログを残す場合は、-RIREKI オプションも指定します。)

-BATCH バッチファイル名 [-RIREKI 履歴ファイル名]

#### <バッチファイルの作成方法>

・ バッチファイルはテキスト形式で、1 行につき 1 件の処理を記述することができます。 行数に制限はありません。各行には、入力ファイルやオプションパラメータなどを コマンドラインに記述するのと同様の形式で記述します。 このとき、実行ファイル名(DWGxRS)は記述しません。通常は次のような形式に なります。

入力ファイル -O 出力ファイル [オプションパラメータ]

・ 入力ファイルと出力ファイルの指定では、ワイルドカード(「\*」など)を使うことが できます。入力ファイル名でワイルドカードを使うと、それに該当するファイルす べてについて、それぞれ処理が行われます。出力ファイル名にワイルドカードを使 うと対応する入力ファイルの拡張子を変更したものが出力ファイル名となります。 (したがって出力ファイル名には、必ず拡張子を指定する必要があります。) ・ 通常は、バッチ処理の途中でエラーが発生しても処理を続行しますが、次の行を バッチファイルの先頭部分に記述しておくと、エラーが発生した時点でバッチ処

- 理が中断されるようになります。
	- \$break

・先頭が「#」の行はコメント行とみなされ、無視されます。

#### <バッチファイルの例>

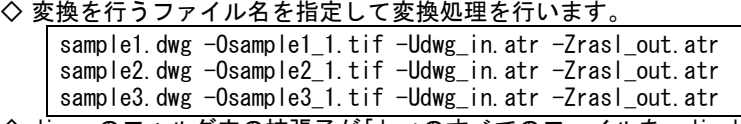

◇ dir\_a のフォルダ内の拡張子が「dwg」のすべてのファイルを、dir\_b のフォルダへ 拡張子のみを tif へ変更して変換を行います。 (UNIX 系)

dir  $a/*$ .dwg -Odir  $b/*$ .tif -Udwg in.atr -Zrasl out.atr (Windows 系)

dir\_a\\*.dwg -Odir\_b\\*.tif -Udwg\_in.atr -Zrasl\_out.atr ※パスの指定方法が UNIX 版(/)と Windows 版(¥)と異なりますのでご注意ください。 <実行例(Windows 版)>  $\cdot$ dir\_a $\frac{2}{\pi}$ sample1.dwg -> dir\_b $\frac{2}{\pi}$ sample1.tif  $\cdot$ dir\_a $\frac{2}{\pi}$ sample2.dwg -> dir\_b $\frac{2}{\pi}$ sample2.tif

◇ 途中で変換エラーが発生したら変換処理を中断したい場合

\$break

dir\_a\\*.dwg -Odir\_b\\*.tif -Udwg\_in.atr -Zrasl\_out.atr

◇ 拡張子.dwg のファイルをすべて連結して1つのマルチページファイル multi.tif に 変換します。(注:この処理はマルチページ出力可能なフォーマットのみ有効) \*.dwg -Omulti.tif -M -Udwg\_in.atr -Zrasl\_out.atr

#### <制限事項>

- .<br>· バッチファイル内で指定できるファイル名 (ディレクトリを含む) は最大 255 文字 までとなります。
- ・スペースを含むファイル(フォルダ)名を指定することはできません。

・入力ファイル名にワイルドカードを指定した場合、処理されるファイルの順番は アルファベット順になります。

なお、1 回のワイルドカードで変換できるファイル数には制限はありませんが大 量のファイルを一括で変換する場合には、数回(1000 ファイル単位)に分けて変換 を行ってください。

・出力ファイル名には、必ず拡張子を指定してください。

・バッチファイルの中に-BATCH オプションを記述することはできません。

#### <バッチファイル作成上の注意>

・バッチファイルはテキスト形式で作成してください。

- (例: Microsoft Word で作成する場合は『テキスト改行』でファイルを保存してください。)
- ・バッチファイル内の項目は半角英数字で作成してください。

## 属性データ変換パラメータファイル

属性データ変換パラメータファイルには、初期状態では DWG 入力データ用 ····························· dwg\_in.atr ラスター出力データ用 ························ rasl\_out.atr ラスター出力データ用 ························ rascl\_out.atr (DWG2RSC,DWG3RSC の場合) があり、この内容を変更することで種々な変換が可能となります。

■入力属性データ変換パラメータ

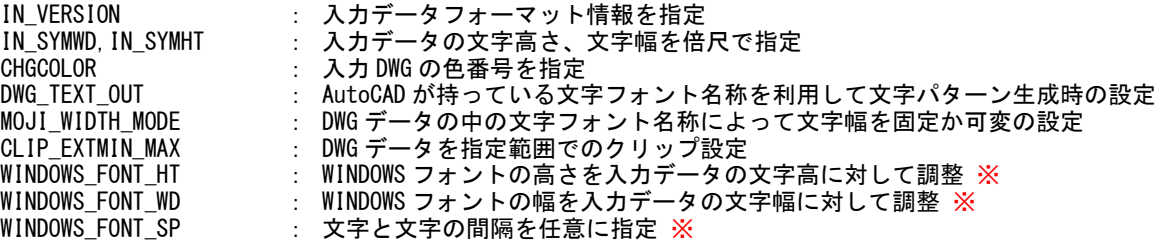

※DWG\_TEXT\_OUT=V、WINDOWS\_FONT\_OUT=Y パラメータ入力時のみ有効

・DWG 入力データ用データ変換属性パラメータファイルのサンプル (dwg\_in.atr)

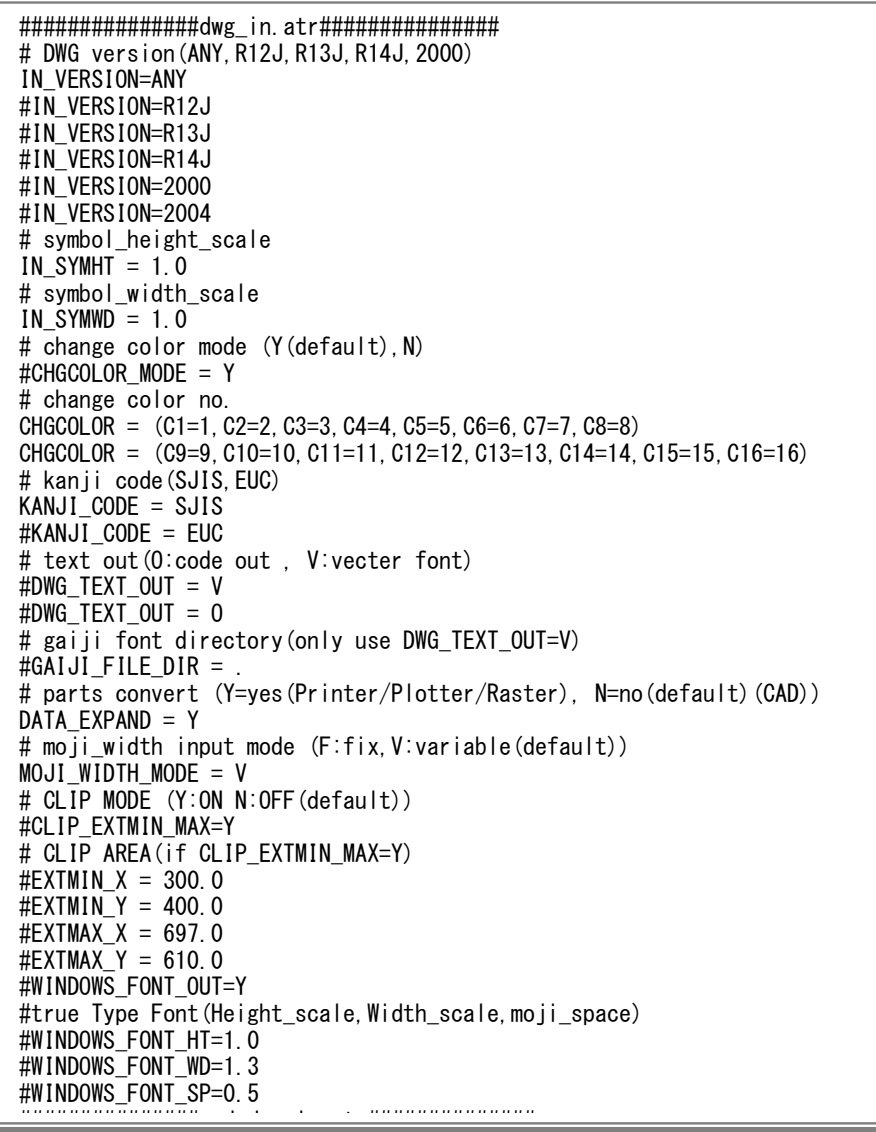

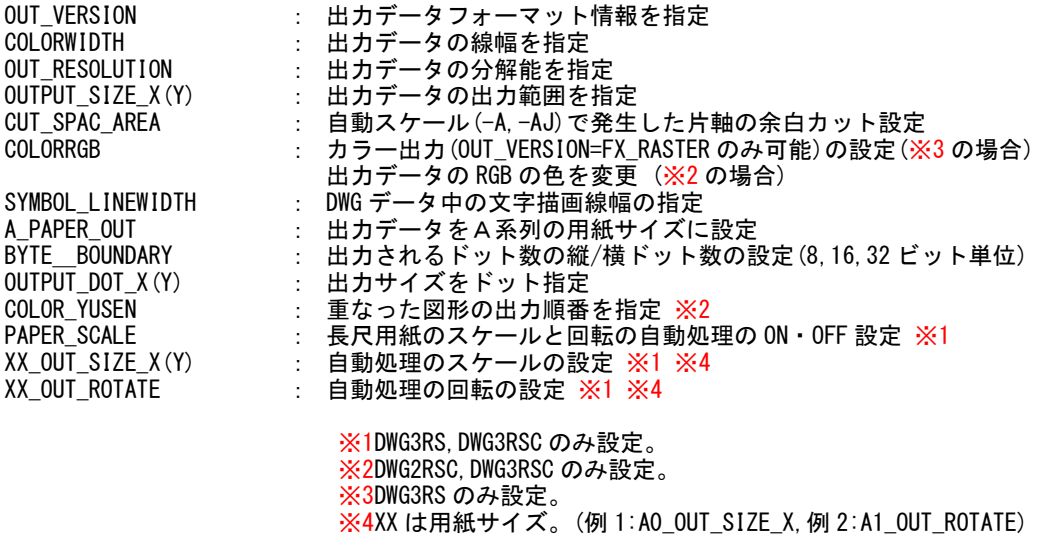

・出力ラスターデータ用データ変換属性パラメータファイルのサンプル (rasl\_out.atr)

####################rasl\_out.atr############### # format type (TIFF, SUN RASTER, XWD, MMR, MR, MH, CALSG4, BMP etc.) #OUT\_VERSION=TIFF\_NON #OUT\_VERSION=TIFF\_PACK #OUT\_VERSION=TIFF\_G31D #OUT\_VERSION=TIFF\_G3\_MH #OUT\_VERSION=TIFF\_G3\_MR OUT VERSION=TIFF G4 #OUT\_VERSION=SUN\_RASTER #OUT\_VERSION=SUN\_MMR #OUT\_VERSION=XWD #OUT\_VERSION=MMR #OUT\_VERSION=MR #OUT\_VERSION=MH #OUT\_VERSION=CALSG4 #OUT\_VERSION=IOCA\_IBMMMR #OUT\_VERSION=IOCA\_NON #OUT\_VERSION=IOCA\_G4MMR #OUT\_VERSION=BMP #OUT\_VERSION=MIEL #OUT\_VERSION=FX\_RASTER #OUT\_VERSION=HPRTL\_ROW #OUT\_VERSION=HPRTL\_NON #OUT\_VERSION=HPRTL\_PACK #OUT\_VERSION=HPRTL\_MH #OUT\_VERSION=HPRTL\_MR #OUT\_VERSION=HPRTL\_MMR #symbol height\_scale  $(0.01$   $\rightarrow$  99.99) OUT\_SYMHT=1.0 # symbol width\_scale  $(0.01$   $\rightarrow$  99.99) OUT SYMWD=1.0 # symbol space (unit:mm)  $(0.0 -> 99.99)$ OUT\_SYMSP=0.0 #line type pattern set(pattern\_length \* scale\_factor) (unit:mm) #DOT\_LINE = 1.0, 1.0  $\text{HDASH\_LINE} = 2.0, 1.0$ #CENTER\_LINE = 10.0, 1.0, 1.0 #DIVIDE\_LINE = 10.0, 1.0, 1.0 # color/width cross conversion table (max 256 tables) COLORWIDTH=(C0=0.1,C1=0.1,C2=0.2,C3=0.3,C4=0.4,C5=0.5,C6=0.3,C7=0.7,C8=0.8) #COLORWIDTH=(C9=0.1,C10=0.1,C11=0.1,C12=0.2,C13=0.3,C14=0.4,C15=0.5,C16=0.6) #COLORWIDTH=(C128=0.01,C254=0.01,C255=0.01)

```
# all vector(without symbol) linewidth fat(default:0.0)
\#ALL LINEWD FAT = 0.0
# Lower 200DPI linewidth fat(use FAX)(default:0.0)
#200DPI_LINEWD_FAT = 0.0
#symbol line_width(unit:mm)(0.0 --> 20.0mm)
SYMBOL_LINEWIDTH = 0.01
# output size (unit:mm) (0.01 -\frac{1}{2} 1189.0*6)#OUTPUT_SIZE_X = 1000.0
#OUTPUT_SIZE_Y = 596.0
# output resolution (unit:DPI) (36 -5) 600)
OUT RESOLUTION = 400# raster working memory (unit:Mbytes)
BUNDLE_MEMORY = 32.0#BUNDLE_MEMORY = 10.0
# output device scale (0.9 -\rangle 1.1) (default:1.0)
DEVICE SCALE = 1.0# auto offset & auto paper_size margin(unit:mm(default:0.0)) : used -g option
AUTO_OFFSET_X = 5.0AUTO_OFFSET_Y = 5.0# filling mode on(1)/off(0)
FILL MODE = 1# paper margin (unit:mm) (default:0.0) (0.0 -> 999.99)PAPER MARGIN X = 5.0PAPER MARGIN Y = 5.0# dashline cap (0:cut , 1:circle(default) , 2:square)
#DASHLINE_CAP = 0
# TIFF byte order (default:MPU depend , motorola:M , intel:I)
#TIFF_BYTEORDER=I
#TIFF_BYTEORDER=M
# if -a(-aj) on , space_area (0:no cut(default) , 1:cut)
#CUT_SPACE_AREA = 1
# output paper_size overflow limits(unit:mm)(0-->100(default:5))(-aj option on)
PAPER_X_LIMITS = 10.0
PAPER Y LIMITS = 10.0
# dashline pattern down/up ratio(10%-->900%)(default:100%)
#DASH_DOWN_RATIO = 100
#DASH_UP_RATIO = 100
# TIFF page tag output (Y/N)
#TIFF PAGETAG = N
# output area size expand(only -g)(0.0-->100.0mm)(default:0.0)
#OUTAREA UP X = 0.5#OUTAREA_ntrol(0:1_dot ,1:depend on line_width(default))
#SAME_PT_DOT = 0
# A_series paper out(-g option) (Y:yes,N:no(input_size)(Default))
#A_PAPER_OUT = Y
# width byte boundary(0:off(default),byte_bound(1,2,4))
BYTE_BOUNDARY X = 1# height byte boundary(0:off(default),byte_bound(1,2,4))
#BYTE_BOUNDARY_Y = 1
# output dot size(unit:dots)
#OUTPUT_DOT_X = 1728
#OUTPUT_DOT_Y = 2286
# DXFinput clip mode(1:std. clip , 2:DXFclip)
CI IP MINMAX=2
####################end rasl_out.atr###############
```

```
####################rascl_out.atr###############
# output viersion (TIFF, NO COMPRESS, SUN_RASTER, XWD, BMP)
#OUT_VERSION=TIFF_NON
OUT_VERSION=TIFF_PACK
#OUT_VERSION=SUN_RASTER
#OUT_VERSION=NO_COMPRESS
#OUT_VERSION=XWD
#OUT_VERSION=BMP
#OUT_VERSION=HPRTL_ROW
#OUT_VERSION=HPRTL_NON
#OUT_VERSION=HPRTL_PACK
#symbol height_scale (0.01 --> 99.99)OUT_SYMHT=1.0
# symbol width scale (0.01 \rightarrow 99.99)
OUT_SYMWD=1.0
# symbol space (unit:mm) (0.0 -\frac{1}{2} 99.99)OUT SYMSP=0.0
#line type pattern set(pattern length * scale factor) (unit:mm)
DOT LINE = 1.0, 1.0
DASH_LINE = 2.0, 1.0
CENTER_LINE = 10.0, 1.0, 1.0
DIVIDE_LINE = 10.0, 1.0, 1.0
# color/width cross conversion table(max 256 tables)
COLORWIDTH=(C1=0.1,C2=0.2,C3=0.3,C4=0.4,C5=0.5,C6=0.6,C7=0.7,C8=0.8)
# output size (unit:mm) (0.01 -> 999.99)#OUTPUT_SIZE_X = 100.0
#OUTPUT_SIZE_Y = 100.0
# output resolution (unit:DPI) (36 -5) 600)
OUT_RESOLUTION = 100
# paper margin (unit:mm) (0.0 -\frac{1}{2} 999.99)PAPER_MARGIN_X = 5.0PAPER_MARGIN Y = 5.0# index color table (0 \rightarrow 254)COLORRGB=(C1=0,0,0,C2=1000,0,0,C3=0,1000,0,C4=1000,1000,0,C5=0,0,1000)
COLORRGB=(C6=1000,0,1000,C7=0,1000,1000)
COLORRGB=(C8=0,0,0,C9=1000,0,0,C10=0,1000,0,C11=1000,1000,0,C12=0,0,1000)
COLORRGB=(C13=1000,0,1000,C14=0,1000,1000,C15=1000,1000,1000)
COLORRGB=(C16=0,0,0,C17=1000,0,0,C18=0,1000,0,C19=1000,1000,0,C20=0,0,1000)
COLORRGB=(C21=1000,0,1000,C22=0,1000,1000,C23=1000,1000,1000)
# color order (0:point , 1:line , 2:face) (only set NO_COMPRESS)
COLOR ORDER = 2
# color format (0:index , 1:RGB) (only set NO_COMPRESS)
COLOR FORMAT = 1# gamma table file
#GAMMA_FILE=gamma.tbl
#symbol line width (unit:mm) (0.0mm \rightarrow 20.0mm)
#SYMBOL_LINEWIDTH = 0.1
# raster working memory (unit:Mbytes)
BUNDLE MEMORY = 32.0# output device scale (0.9 -\rightarrow 1.1)DEVICE SCALE = 1.0# auto offset & auto paper_size margin (unit:mm)
AUTO OFFSET X = 5.0AUTO OFFSET Y = 5.0# filling mode on(1)/off(0)
FILL_MODE = 1
# dashline cap (0:cut , 1:circle(default) , 2:square)
#DASHLINE_CAP = 0
# if -a(-aj) on , space_area (0:no cut(default) , 1:cut)
#CUT_SPACE_AREA = 1
# output paper_size overflow limits(unit:mm)(0-->100(default:5))(-aj option on)
PAPER X LIMITS = 10.0
PAPER_Y_LIMITS = 10.0# dashline down/up ratio (unit:%,default:100%) (10 \rightarrow 900)
#DASH_DOWN_RATIO = 50
\#DASH UP RATIO = 200
# TIFF page tag output (Y/N(default))
```

```
#TIFF_PAGETAG = N
# output area size expand(only -g)(0.0-->100.0mm)(default:0.0)
#OUTAREA_UP_X = 0.5
#OUTAREA_ntrol(0:1_dot ,1:depend on line_width(default))
#SAME_PT_DOT = 0
# A_series paper out(-g option) (Y:yes,N:no(input_size)(Default))
#A PAPER OUT = Y
# width byte boundary(0:off(default),byte_bound(1,2,4)) 
BYTE_BOUNDARY X = 1# height byte boundary(0:off(default),byte_bound(1,2,4)) 
\text{H}BYTE_BOUNDARY_Y = 1
# output dot size(unit:dots)
#OUTPUT_DOT_X = 1728
#OUTPUT_DOT_Y = 2286
# DXFinput clip mode(1:std. clip , 2:DXFclip)
CLIP_MINMAX=2
####################end rascl_out.atr###############
```
## 操作例

操作例 1:sample.dwg と同じ大きさになるように sample.tif へ変換し、 原点移動を行い入力データの最小値を第一象限の(0,0)へ移動します。

> C:\>DWG3RS sample.dwg -Osample.tif -G AutoCAD(DWG) -> RASTER ファイル コンバータ ただいま,ファイル変換中です。 入力データの範囲(単位:mm) Xmin=xxx Ymin=xxx Xmax=xxx Ymax=xxx 出力データの範囲(単位:mm) Xmin=xxx Ymin=xxx Xmax=xxx Ymax=xxx ベクター/ラスター変換処理 xx%終了

- DWG3RS 変換終了
- 操作例 2:DWG ファイル(sample.dwg)をスケール 2 倍で短軸が A0 の縦方向、長軸が A0 横方向の 2 倍の サイズ内に自動スケールを行い、変換後ファイル名を sample.tif で変換します

 $C:\nY>DWG3RS$  sample.dwg -Osample.tif -S2.0 -A -P101 AutoCAD(DWG) -> RASTER ファイル コンバータ ただいま,ファイル変換中です。 ベクター/ラスター変換処理 xx%終了 DWG3RS 変換終了

- ◇ バイナリー形式の DXF フォーマットには対応していません。
- ◇ R12J、R13J、R14J、AutoCAD 2000 形式のデータに対応しています。
- ◇ 一部の DWG 入力製品は、AutoCAD 2004 形式のデータに対応しています。AutoCAD2004 以降で追加された図形に は対応していません。
- ◇ 2 次元データのみ対応しています。3 次元データには未対応です。
- ◇ 文字のフォント名称、反転は未対応です。ただし、XY 両方向の同時反転のみ対応します。
- ◇ 特殊文字は未対応です。
- 度(°)、±、%、直径(φ)、アスキー記号、オーバーライン、アンダーラインは対応可能です。
- ◇ シェイプファイル(拡張子 SHX のフォントファイル)の変換に対応しています。
	- ・ シェイプファイルは、変換環境に存在している必要があります。指定されたシェイプファイルが無い場合に は、bigfont.shx、txt.shx を使用します。
	- ・ シェイプファイルの文字幅/高さの編集はできません。
	- ・ サポートしているシェイプファイルは「Unifont1.0、bigfont1.0、shapes1.1」です。
	- ・ シェイプファイルを使用した文字列のベクター変換において、文字列傾斜には対応していません。指定され ている場合、0 度として変換します。
- ◇ モデル空間のみ対応しています。ペーパー空間(レイアウト)には未対応です。
- ◇ ポリラインのメッシュ処理は未対応です。ただし、幅付きデータは開始点の線幅を利用します。 (ただし、出力フォーマットに依存)
- ◇ 線種パターン長は有効ですが、パターンは出力フォーマットにより異なる場合があります。
- ◇ ユーザ定義の寸法線は未対応です。
- ◇ 拡張データ、XRECORD(拡張レコード)は未対応です。
- ◇ R13J 以上のコマンドの中で下記コマンドは未対応です
- 3DFACE、BODY、OLEFRAME、REGION、3DSOLID、OLE2FRAME、VIEWPORT
- ◇ R14J 以上のコマンドの中で下記コマンドは未対応です。 IMAGE, ACAD¥ PROXY¥ ENTITY, WIPEOUT 上位バージョンから下位バージョンのデータに保存したり、通常版の AutoCAD 以外(Mechanical など)のデータ を保存すると、保存するバージョンにない要素が ACAD\\_PROXY\\_ENTITY となる場合があります。
- ◇ OLE 等を使って貼り付けたデータ(MS-WORD、MS-EXCEL 等)は未対応です。 ◇ HATCH データの島形状処理では、SOLID パターンは最外郭で処理します。
- それ以外のパターンは 2 重の島形状まで対応します。
- ◇ 外部参照データについて、イメージファイルのみ可能で、ブロック図形の外部参照(ファイルをリンク参照)は 未対応です。
- ◇ RAY、XLINE について、図面範囲の最大/最小で切断し、線分で出力します。
- ◇ 押し出し方向の指定には、対応していません。
- ◇ 円弧の始終角が同一の場合データを削除します。
- ◇ AutoCAD 独自の線種には対応していません。 (BATTING、FENCELINE1、FENCELINE2、GAS LINE、HOT\\_WATER\\_SUPPLY、TRACKS、ZIGZAG)
- ◇ MTEXT 以外の文字での制御コード(上線、下線)については対応していません。
- ◇ SPLINE の変換結果は、AutoCAD 画面上に表示される画と、必ずしも一致するとはかぎりません。
- ◇ マルチテキスト(MTEXT)の制限を以下の通りとします。
	- ・ 文字幅については未対応です。
		- ・ 文字列の中央揃え、右揃えのときの文字位置は必ずしも一致するとはかぎりません。
		- ・ 縦方向の位置あわせは中央に固定して出力します。
		- ・ フォントの幅高の違いにより、自動改行の位置や、文字出力位置は必ずしも一致するとはかぎりません。
		- ・ 上下複数行表記は可能ですが、行間隔には未対応のため、上下の文字位置については、入力データと異なる 場合があります。
		- ・ 縦書きの場合、一行で、かつ一定の条件で書かれたもののみ対応します。
		- ・ 複数行のときに改行のみの文字列が含まれる場合や分子や分母に文字列が存在しない分数を含んでいる MTEXT の場合は、文字の出力位置が AutoCAD 上の表示位置とは一致しません。
- ◇ AutoCAD で扱うことのできない図形データについては、データを無視して変換します。